**SMART LINE**

# УМНАЯ ТРЕКОВАЯ СИСТЕМА

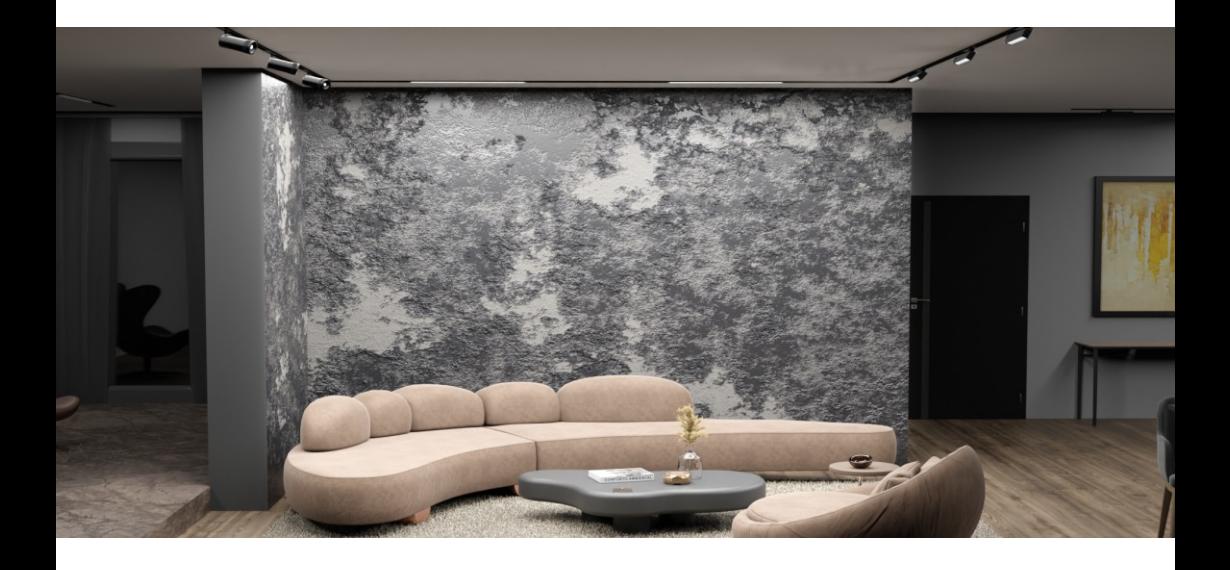

# ИНСТРУКЦИЯ

параметры | монтаж | управление

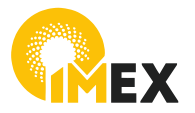

imacom.ru

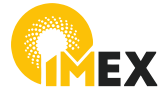

**УМНЫЙ ДОМ IMEX ••• АМЕХ** 

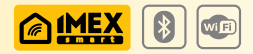

- Интеграция между умными системами IMEX
- Раздельное управление зонами освещения (отдельными светильниками или группами)
- Возможность создавать сценарии использования: действие по заданному времени или событию
- Управление голосом, пультом, панелью, либо через мобильное приложение

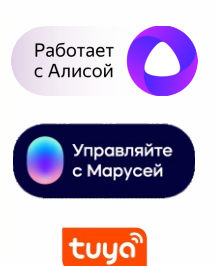

## **SMART LINE**

Современная высоковольтная трековая система **SMART LINE** является составной частью концепции **УМНЫЙ ДОМ IMEX**, позволяющей изменять яркость света, температуру свечения, создавать сценарии освещения с помощью голосового управления, приложения на смартфоне или пульта дистанционного управления.

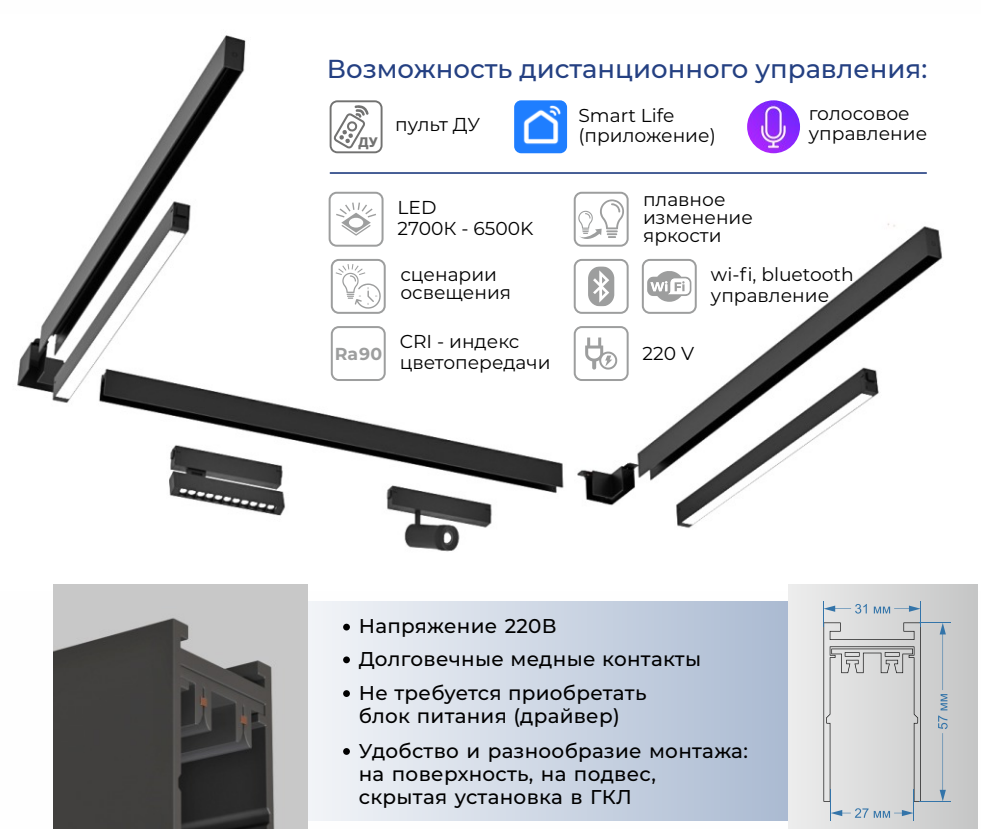

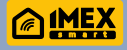

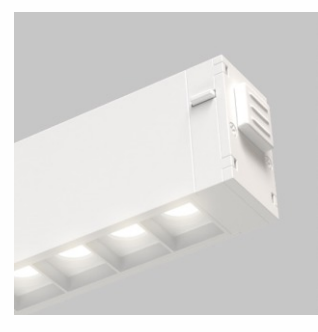

- Встроенный драйвер в каждом светильнике
- Возможность управлять как в группе, так и по-отдельности
- Светильники рассеянного и направленного света
- Быстрая и надежная фиксация на шинопроводе

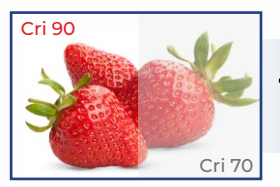

Высокий уровень цветопередачи Cri>90

**Совместим с голосовыми ассистентами Поддерживает удаленное управление**

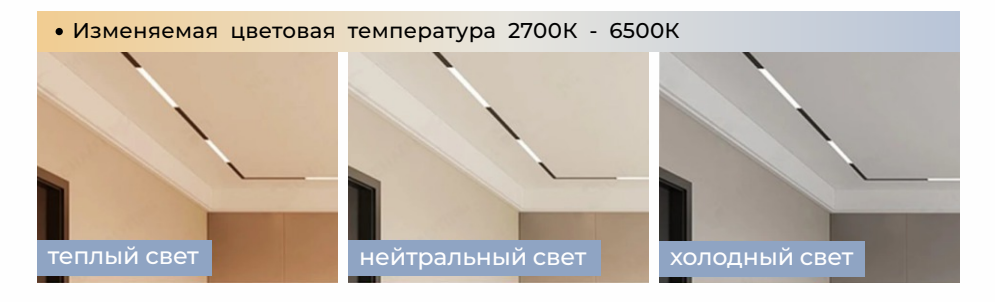

Диммирование - регулировка яркости освещения

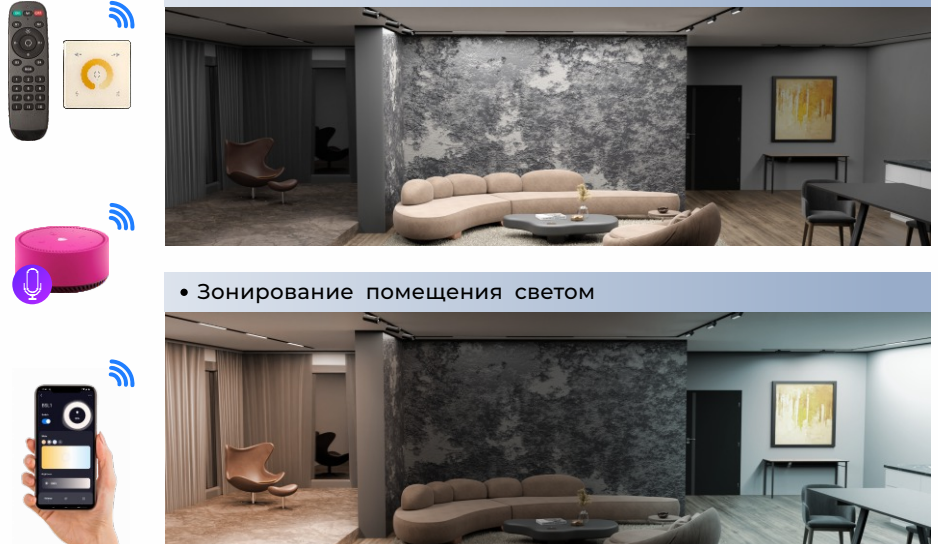

### умная трековая система **SMART LINE**

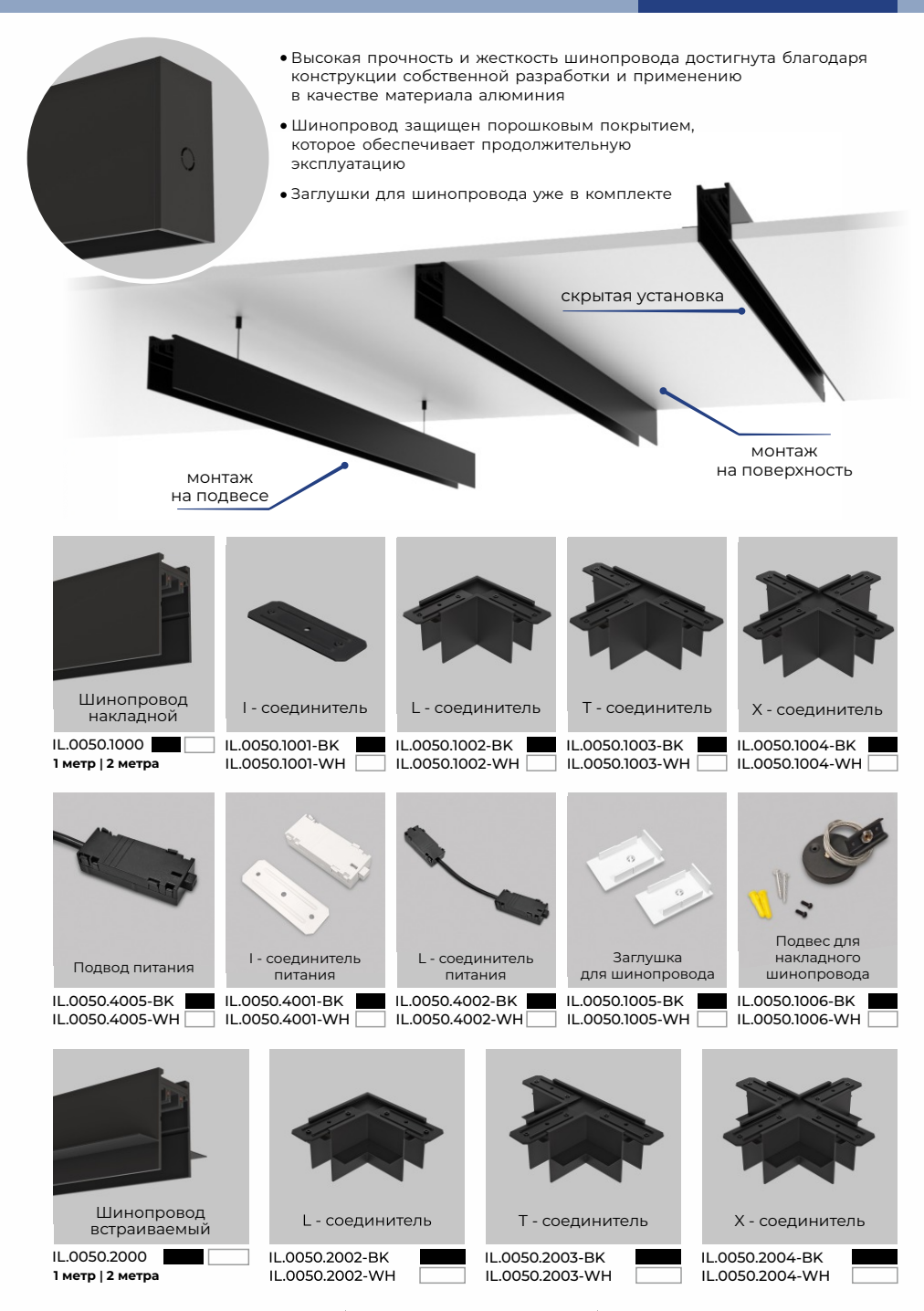

Светильники линейные рассеянного света:

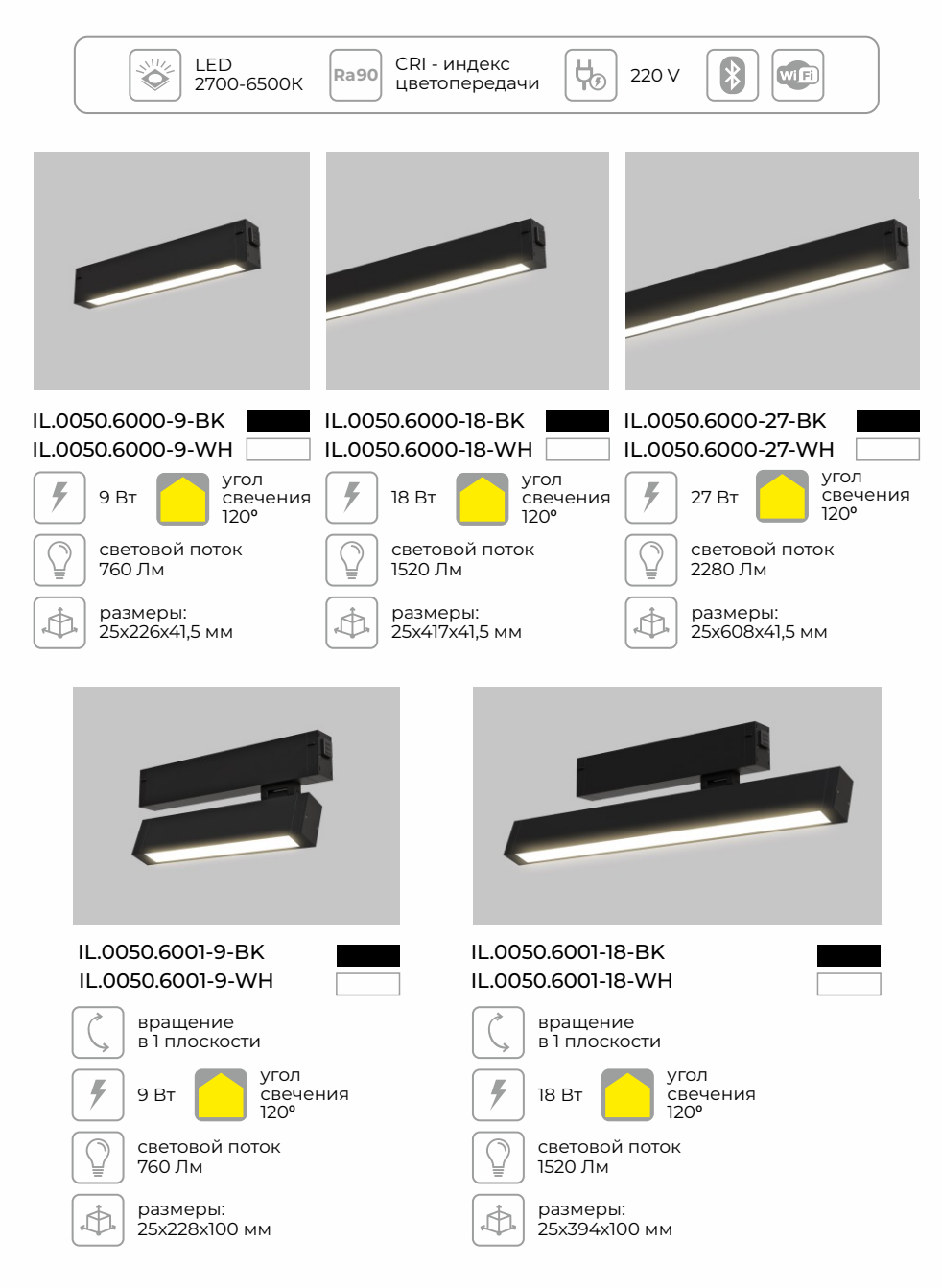

#### Светильники направленного света:

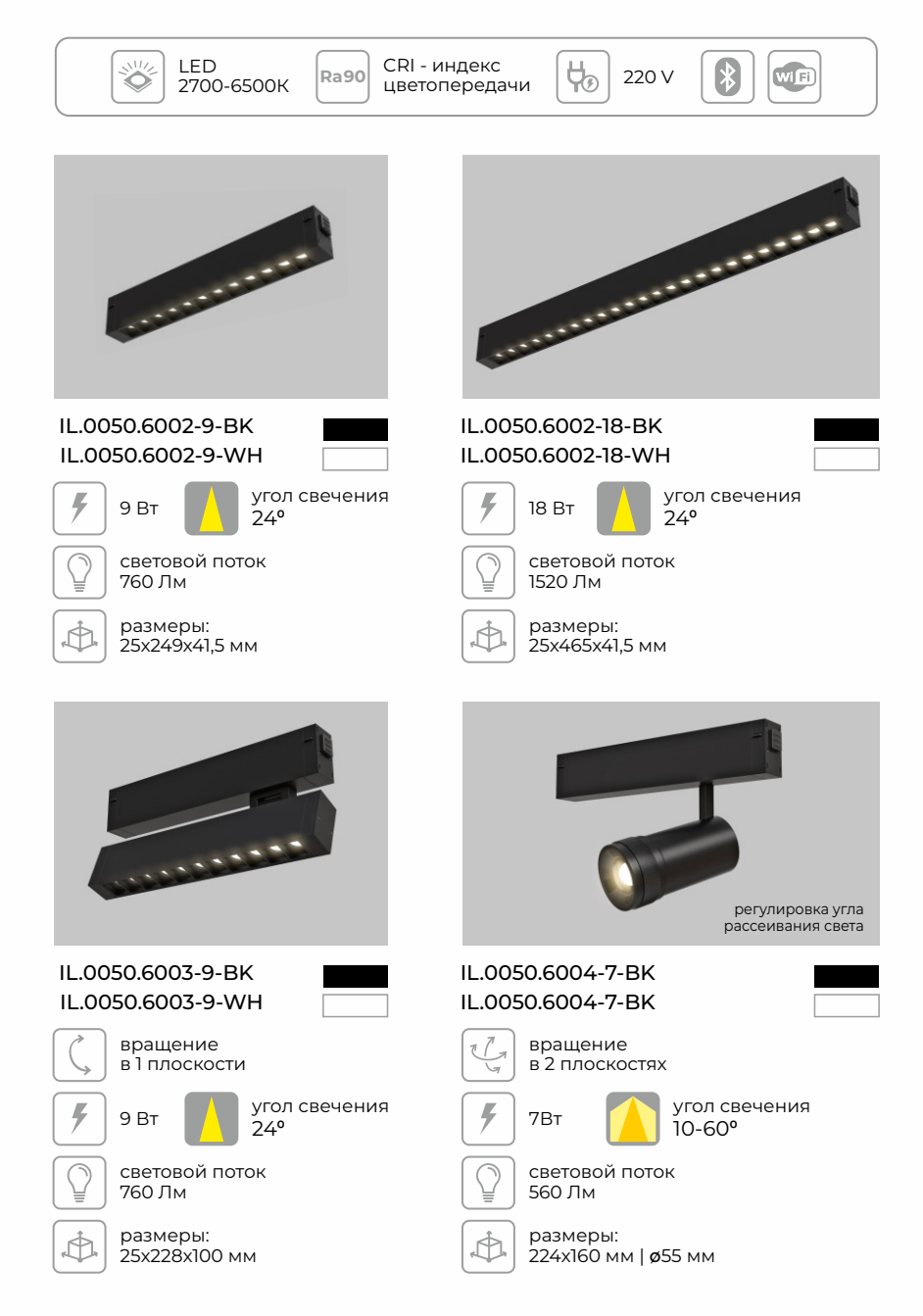

#### **Управление светом**

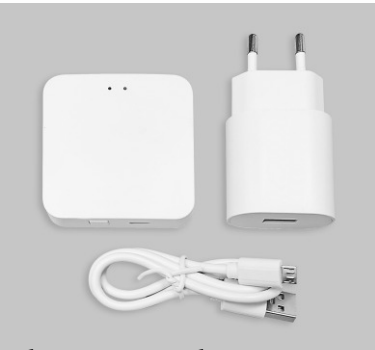

блок питания и кабель в комплекте  $\|\mathbf{x}\|$  wifi

IL.0050.7000-WH $\sqrt{2}$  белый

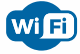

#### WI-FI конвертер

Шлюз-концентратор - управляющий центр умного дома, связывает в единую сеть умные устройства (светильники).

Мобильное приложение Smart Life позволяет создавать сценарии освещения, разделять помещения на зоны, добавляет возможность управлять голосом.

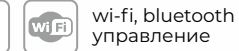

IL.0050.7002-BK чёрный

или группами светильников,

Пульт дистанционного управления позволяет управлять светильниками

размеры: 60x60x14 мм

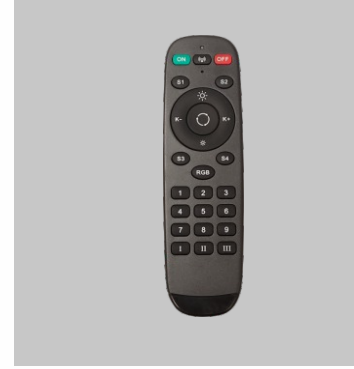

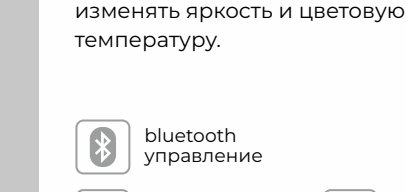

управление

размеры:  ∩ 140x40x19 мм

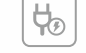

элементы питания: 2 \* AAA (LR03)

IL.0050.7001-BG

# бежевый

Панель дистанционного управления

позволяет управлять светильниками изменять яркость и цветовую температуру.

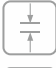

ультратонкий дизайн

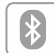

bluetooth управление

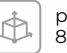

размеры: 85x87x9 мм

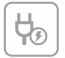

 $\cdots$  b

#### **ОСНОВНЫЕ ПАРАМЕТРЫ СИСТЕМЫ SMART LINE**

Система состоит из шинопроводов длиной 1м и 2м для различных типов монтажа, соединителей, светильников и устройств управления – пульт дистанционного управления, панель управления, WI-FI конвертер.

Чип TUYA с помощью которого производится управление встроен в каждый светильник, что значительно расширяет вариативность настроек сценариев освещения.

Суммарная мощность подключенных светильников не должна превышать мощность блока питания через который производится подключение к сети 220В.

Управление системой SMART LINE может производиться с помощью пульта управления IL.0050.7002, настенной панели IL.0050.7001, а также смартфона через приложение SMART LIFE. Приложение SMART LIFE необходимо установить на смартфон и произвести сопряжение с устройствами системы.

Благодаря использованию WI-FI конвертера IL.0050.7000 возможно подключение голосового управления с помощью Алиса Яндекс или Маруся ВК.

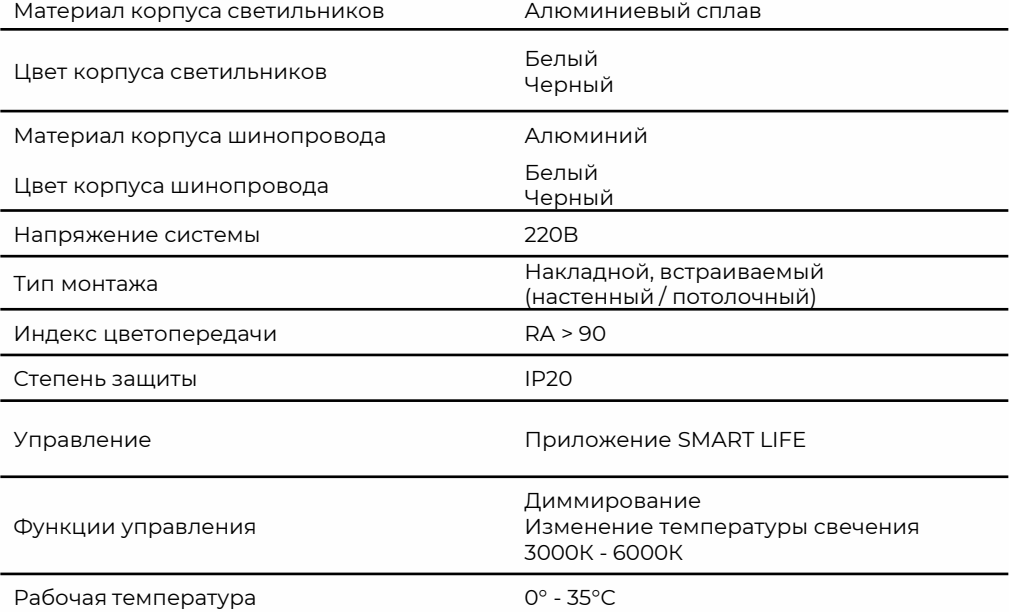

#### **МОНТАЖ / ДЕМОНТАЖ СИСТЕМЫ SMART LINE**

**ВНИМАНИЕ!** Монтаж / демонтаж SMART LINE может производиться только специалистом, имеющим доступ к электромонтажным работам.

Перед монтажом / демонтажом убедитесь, что система SMART LINE отключена от напряжения.

Максимальная нагрузка на шинопровод составляет 800Вт. Запрещается эксплуатация системы в помещениях с повышенным уровнем влажности.

#### ПОРЯДОК МОНТАЖА / ДЕМОНТАЖА СИСТЕМЫ SMART LINE

- 1. Соберите и закрепите на поверхности необходимую конфигурацию системы, используя шинопроводы и соединители.
- 2. Установите светильники на шинопровод в необходимых местах.
- 3. Подключите напряжение сети 220В 50Гц к токоподводу шинопровода.
- 4. Подайте напряжение.

Демонтаж системы производится у обратном порядке.

#### ПОРЯДОК МОНТАЖА / ДЕМОНТАЖА СВЕТИЛЬНИКОВ НА ШИНОПОВОД

Монтаж / демонтаж светильника производится только при отключенном питании.

- 1. Одновременно нажмите кнопки на торцах светильника.
- 2. Установите светильники в шинопровод.
- 3. Слегка надавите на светильник до щелчка. Это означет, что светильник закрепился в шинопроводе.
- 4. Возможно передвижение светильника по шинопроводу при условии отключенного питания.
- 5. Для демонтажа светильника одновременно нажмите кнопки на торцах светильника.
- 6. Выньте светильник из шинопровода.

#### **ПОДКЛЮЧЕНИЕ ТРЕКОВОГО СВЕТИЛЬНИКА К ПРИЛОЖЕНИЮ SMART LIFE**

Для подключения светильника необходимо ввести его в режим сопряжения. Если это новое/не сопряженное ранее с приложенем устройство то оно войдет в режим сопряжения (световое излучение начнет пульсировать ) после подачи на осветительное устройство электрического питания.

Если устройство уже было сопряжено и необходима перепривязать его, то для сброса в первоначальное состояние (заводские установки) необходимо включить светильник на одну секунду, выключить на три секунды и повторить этот цикл 5 раз и более. Когда настройки осветительного устройства сбросятся то его световое излучение начнет пульсировать.

После ввода устройства в режим сопряжения действуйте согласно инструкции по подключению к приложению SmartLife

#### **ИСПОЛЬЗОВАНИЕ ПУЛЬТА ДИСТАНЦИОННОГО УПРАВЛЕНИЯ**

СОПРЯЖЕНИЕ СВЕТИЛЬНИКА С ПУЛЬТОМ ДИСТАНЦИОННОГО УПРАВЛЕНИЯ

Для использования источника света его необходимо привязать к одной (или нескольким ) зонам освещения

Для привязки устройства к зоне (цифровые кнопки 1 – 9 на пульте) необходимо подать на светильник питание и в течение трех секунд после включения три раза нажать на кнопку с номером зоны.

После трех секунд с момента подключения светильник выходит из режима привязки к пульту и можно подключать следующий (например путем установки его в шинопровод) не беспокоясь о настройках ранее привязанных устройств.

Учтите что если питание подается сразу на все светильники то все они будут привязаны к выбранной зоне.

Для отвязки всех светильников от пульта необходимо выключить питание системы, зажать и держать любую из кнопок зоны и включить питание, светильники замерцают свидетельствуя об отвязке. При этом будут отвязаны все пульты и панели к которым был и привязаны светильники.

Один и тот же светильник или группа светильников могут быть привязана к нескольким зонам. Для этого повторите привязку необходимых устройств аналогично первоначальной – подав электрическое питание на необходимые светильники и три раза нажав на кнопку с номером зоны на пульте в течение 3 секунд с момента включения.

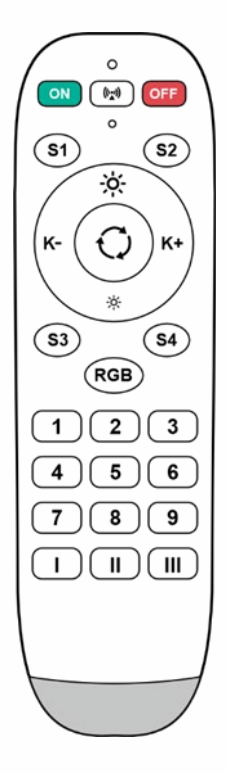

#### УПРАВЛЕНИЕ СВЕТИЛЬНИКОМ С ПОМОЩЬЮ ПУЛЬТА ДИСТАНЦИОННОГО УПРАВЛЕНИЯ

Для включения устройств зоны надо нажать на кнопку с ее номером. Для выключения определенной зоны необходимо долгое нажатие на кнопку с номером этой зоны.

Для выбора зоны с целью последующего управления ей необходимо обычное нажатие на кнопку с номером зоны управления (аналогично включению зоны).

После этого можно изменять цветовую температуру и яркость свечения для светильников выбранной зоны, температура меняется кнопками K+ и K- а яркость кнопками с пиктограммами источников света. Центральная кнопка с круговыми стрелками переключает между предустановленными настройками цветовой температуры.

После всех необходимых настроек яркости и температуры зон можно сохранить их значения в сцене. Для этого необходимо зажать и удерживать кнопку сцены S1 - S4 до момента пока свет мигнет. После этого обычное нажатие на кнопку сцены переключит светильники в ее сохраненные настройки.

Кнопки On и Off включают и выключают все зоны одновременно.

 $\overline{a}$ 

BRT+

眉

 $\blacksquare$  BRT

訚

#### **ИСПОЛЬЗОВАНИЕ СЕНСОРНОЙ ПАНЕЛИ УПРАВЛЕНИЯ**

#### СОПРЯЖЕНИЕ СВЕТИЛЬНИКА С ПАНЕЛЬЮ УПРАВЛЕНИЯ

У панели нет зон и к ней привязываются все доступные источники света находящиеся во время привязки в режиме сопряжения.

Для этого необходимо подать электрическое питание на светильники и в течение трех секунд три раза коснуться сенсорной кнопки Power.

После успешной привязки светильники мигнут.

Для отвязки панели необходимо при выключенной системе прикоснуться к кнопке Power и удерживая ее включить систему. Светильники начнут пульсировать свидетельствуя об успешной отвязке.

#### УПРАВЛЕНИЕ СВЕТИЛЬНИКОМ С ПОМОЩЬЮ ПАНЕЛИ УПРАВЛЕНИЯ

Прикосновение к сенсорной кнопка Power включает или выключает все привязанные к сенсорной панели устройства освещения.

Сенсорные кнопки BRT- и BRT+ управляют яркостью устройств. Круговая сенсорная поверхность с цветовым градиентом расположенная вокруг кнопки включения изменяет цветовую температуру.

Сенсорная панель управления позволяет сохранить две различные сцены освещения с выбранными настройками.

Для сохранения сцены необходимо после настройки требуемой яркости и температуры нажать и удерживать одну из кнопок сцены ( пиктограмма с дискетой и надписью SAVE) до однократного мигания светильников. Для вызова сохраненной схемы необходимо прикоснуться к соответствующей кнопке сцены.

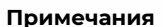

Отвязка любого из пультов или панелей отвязывает все устройства. Признаком работающей сенсорной панели является мигание красного индикатора расположенного в середине верхней части панели (между сеносрными кнопками изменения яркости) при прикосновении к любой из сенсорных кнопок. Если панель управления не работает то убедитесь что у нее включен внутренний выключатель питания и внутренняя батарея не разряжена..

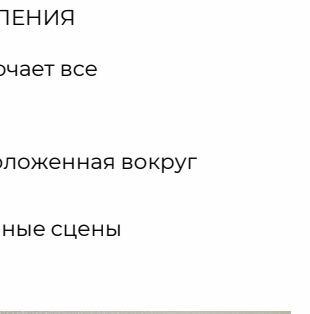

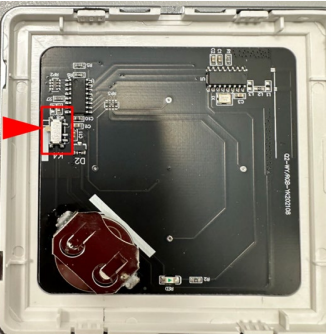

#### **СВЕДЕНИЯ ОБ УТИЛИЗАЦИИ**

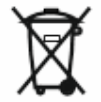

Все изделия, обозначенные символом раздельного сбора отработанного электрического и электронного оборудования (WEEE, Директива 2012/19/EU), следует утилизировать отдельно от не сортируемых бытовых отходов. С целью охраны здоровья и защиты окружающей среды такое

оборудование необходимо сдавать на переработку в специальные пункты приема электрического и электронного оборудования, определенные правительством или местными органами власти. Правильная утилизация и переработка помогут предотвратить возможные негативные последствия для окружающей среды и здоровья человека. Чтобы узнать, где находятся такие пункты сбора и как они работают, обратитесь в местные органы власти.

#### **ГАРАНТИЙНЫЕ ОБЯЗАТЕЛЬСТВА**

Гарантийный срок эксплуатации Изделия устанавливается 2 года со дня продажи через розничную сеть при условии соблюдения правил монтажа и эксплуатации. Неправильное хранение, монтаж или использование Изделия влечет за собой лишение гарантии.

В случае обнаружения неисправности, произошедшей не по вине Покупателя, необходимо обратиться в магазин, продавший Изделие, до истечения гарантийного срока.

Возврат или замена Изделия производится только при наличии целой упаковки, полной комплектации и отсутствии механических повреждений.

Гарантийные обязательства выполняются Продавцом только при наличии у Покупателя кассового чека.

Производитель оставляет за собой право вносить изменения, улучшающие технические характеристики, а также внешний вид изделий.

Произведено: Фошан Имекс Лайтинг Компани Лтд 56, Венхуа Бей рд. Чанченг Фошан Гвандонг Китай

Уполномоченная организация на прием претензий: ООО «Электросвет» 141345 Московская область, Сергиево-Посадский район, пос. Беликово, строение 19.

#### **РАБОТА С МОБИЛЬНЫМ ПРИЛОЖЕНИЕМ SMART LIFE**

- 1. Регистрация нового пользователя.
- Убедитесь что ваше мобильное устройство подключено к локальной WIFI сети.
- Установите приложение из App Store для устройств под управлением IOS https://apps.apple.com/ru/app/smart-life-smart-living/id1115101477 или Google Play для Android устройств https://play.google.com/store/apps/details?id=com.tuya.smartlif

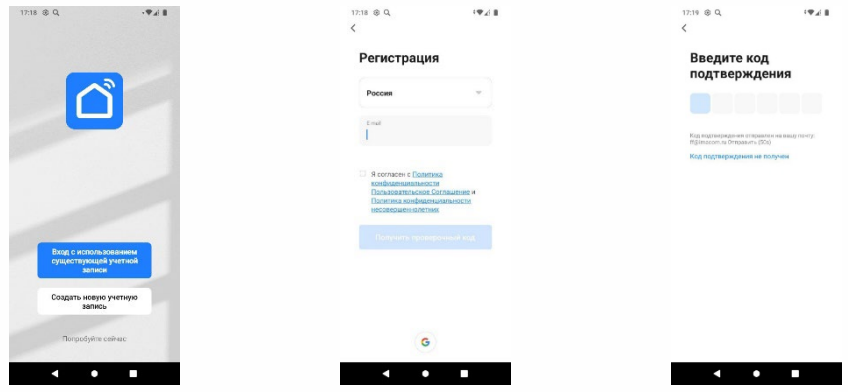

2. Добавление нового устройства в автоматическом режиме.

• Откройте приложение Smart Life.

• Переведите подключаемое устройство в режим сопряжения согласно инструкции к этому устройству.

• Нажмите на кнопку в центре экрана «Добавить устройство» если у вас не подключено еще ни одно устройство или на иконку синего цвета в правом верхнем углу со знаком «Плюс» если у вас уже есть подключенные устройства.

• На следующем экране нажмите кнопку «Добавить» находящуюся рядом с иконкой и названием обнаруженного устройства.

• После успешного добавления устройства нажмите кнопку «Завершить».

• Теперь нажав на иконку добавленного устройства в списке откроется экран с его интерфейсом управления зависящим от типа и назначения подключенного устройства.

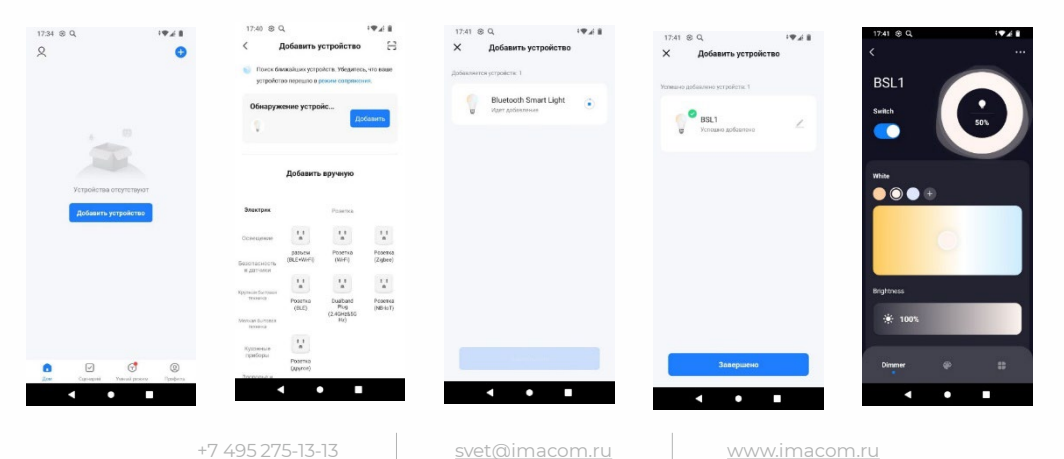

3. Добавление нового устройства в ручном режиме.

• Откройте приложение Smart Life.

• Переведите подключаемое устройство в режим сопряжения согласно инструкции к этому устройству.

• Нажмите на кнопку в центре экрана «Добавить устройство» если у вас не подключено еще ни одно устройство или на иконку синего цвета в правом верхнем углу со знаком «Плюс» если у вас уже есть подключенные устройства.

• Выберете тип устройства- «Освещение» – «Источник света (BLE)»

• После окончания сопряжения нажмите кнопку «Завершить» и устройство появится в списке ваших устройств.

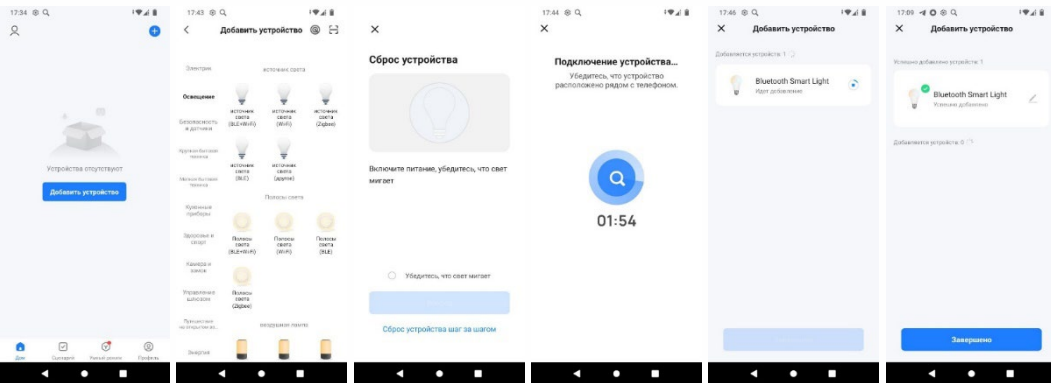

4. Переименование устройств

• Выберите из списка устройств нужное и нажмите на него.

• На экране управления устройством нажмите на три точки в правом верхнем углу экрана.

• Нажмите на иконку карандаша находящуюся в конце строки с названием устройства.

• Нажмите на имя и введите новое имя устройства после чего нажмите кнопку

«Сохранить».

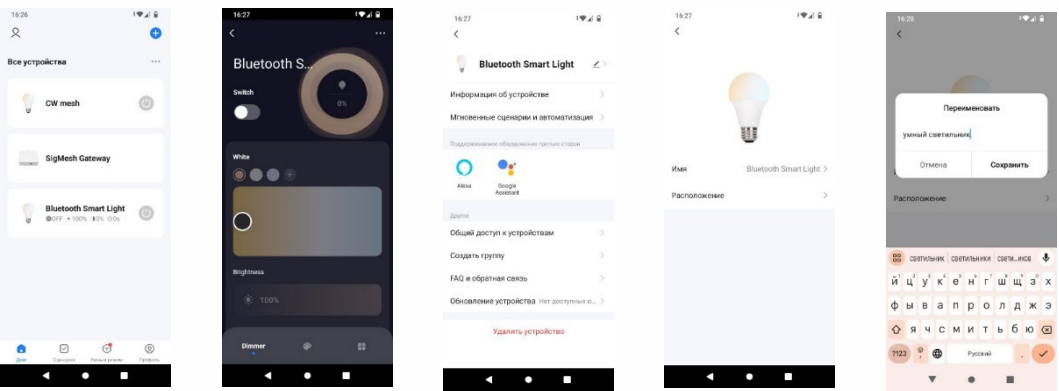

#### 5. Создание групп устройств.

Настройка групп позволяет управлять параметрами светильников (включение и выключение, изменение яркости или цветовой температуры), входящих в состав группы, одновременно и синхронно.

• Выберите устройство из списка которое будет входить в группу.

• На экране управления устройством нажмите на три точки в правом верхнем углу экрана.

• Выберите пункт меню «Создать группу»

· Выберите дополнительные устройства которые будут входить в группу и нажмите кнопку «Сохранить»

• Группа появится в списке устройств и входящие в нее устройства будут управляться совместно.

• При необходимости можно зайти в настройки группы нажав три точки в верхнем правом углу интерфейса группы и удалить ее разгруппировав или добавить новое устройство

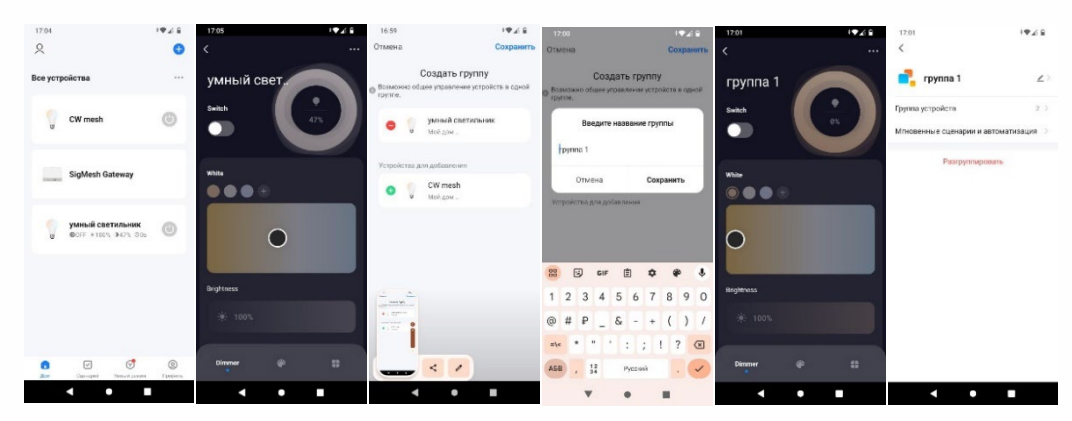

#### ПОДКЛЮЧЕНИЕ И ИСПОЛЬЗОВАНИЕ WI - FI КОНВЕРТЕРА

WIFI конвертер необходим для управления BLE устройствами удаленно через сеть Интернет и для обеспечения возможности голосового управления с помощью Яндекс Алиса.

Подключение WIFI конвертера.

· Запустите приложение Smart Life и авторизуйтесь в своем аккаунте или установите его из магазина приложений и создайте свой аккаунт пользователя.

- Убедитесь что ваше мобильное устройство подключено к локальной WIFI сети.
- Установите приложение из App Store для устройств под управлением IOS https://apps.apple.com/ru/app/smart-life-smart-living/id1115101477 или Google Play для Android устройств https://play.google.com/store/apps/details?id=com.tuya.smartlif

• Добавьте новое устройство - конвертер.

### умная трековая система **SMART LINE**

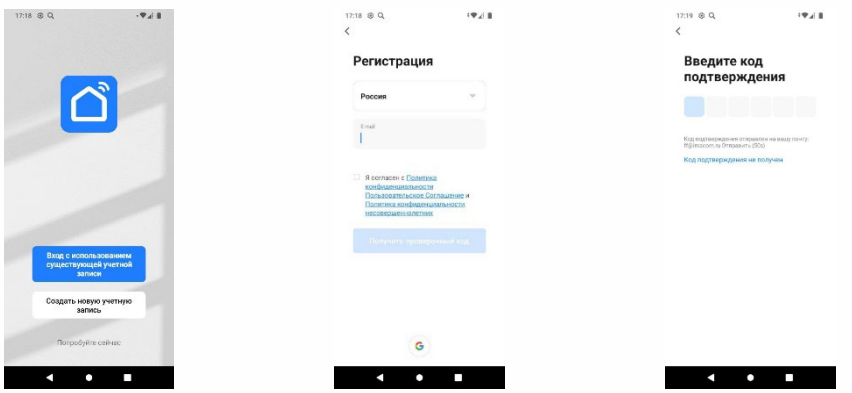

Добавление в автоматическом режиме

- Откройте приложение Smart Life.
- Переведите подключаемое устройство в режим сопряжения согласно инструкции к этому устройству.
- Нажмите на кнопку в центре экрана «Добавить устройство» если у вас не подключено еще ни одно устройство или на иконку синего цвета в правом верхнем углу со знаком «Плюс» если у вас уже есть подключенные устройства.
- На следующем экране нажмите кнопку «Добавить» находящуюся рядом с иконкой и названием обнаруженного устройства.
- Введите информацию для подключения к локальной сети WIFI
- После успешного добавления устройства нажмите кнопку «Завершить».

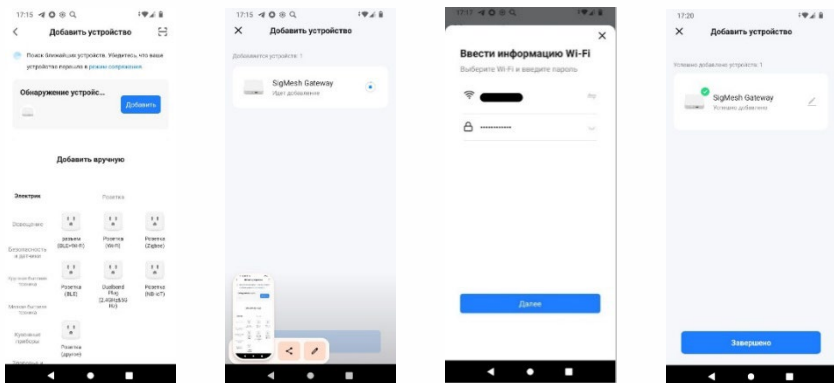

Добавление в ручном режиме

- Откройте приложение Smart Life.
- Переведите подключаемое устройство в режим сопряжения согласно инструкции к этому устройству.
- Нажмите на кнопку в центре экрана «Добавить устройство» если у вас не подключено еще ни одно устройство или на иконку синего цвета в правом верхнем углу со знаком «Плюс» если у вас уже есть подключенные устройства.
- Выберете тип устройства- «Управление шлюзом» «Беспроводной шлюз (BLE)»
- Введите информацию для подключения к локальной сети WIFI
- После окончания сопряжения нажмите кнопку «Завершить» и устройство появится в списке ваших устройств.

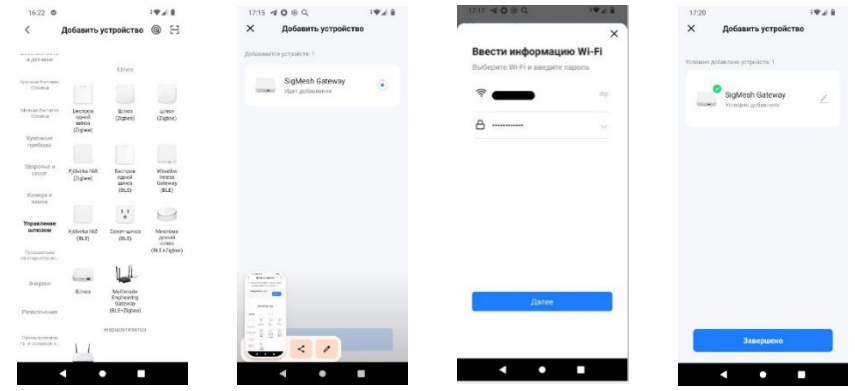

Добавление BLE устройства к конвертеру

- Для этого нажмем кнопку «+Add device» и из открывшегося меню выберем «Add existing»
- Выберем из списка необходимые устройства, отметим их и нажмем кнопку «Confirm»
- Теперь BLE устройствами можно управлять удаленно через интернет выбрав в приложении устройство Конвертер через его интерфейс управления

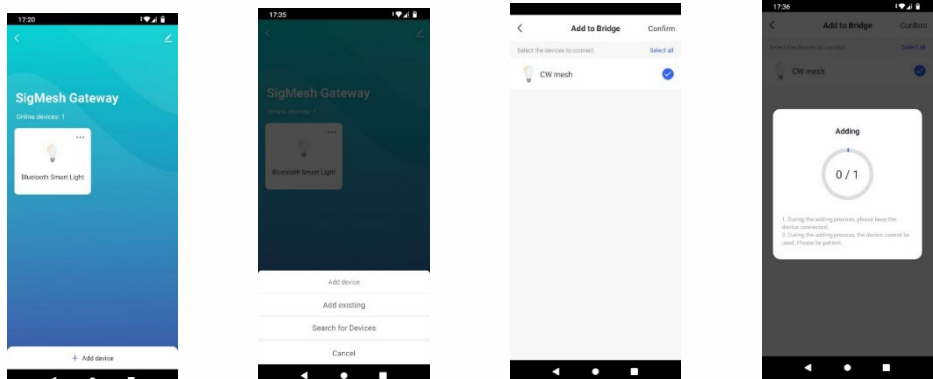

### ПОДКЛЮЧЕНИЕ ГОЛОСОВОГО УПРАВЛЕНИЯ С ПОМОЩЬЮ АЛИСЫ ОТ ЯНДЕКС

Запустите приложение если оно уже установлено или установите приложение «Умный Дом» от Яндекс из AppStore для устройств под управлением IOS https://apps.apple.com/ru/app/Дом-с-алисой/id1582810683 или Google Play для Android устройств https://play.google.com/store/apps/details?id=com.yandex.iot

- Авторизуйтесь в приложении со своим аккаунтом Яндекс
- Для первоначального добавления устройств нажмите на иконку со знаком «+» в правом верхнем углу домашнего экрана приложения
- На экране добавления устройств выберите вариант «Устройство умного дома»
- В списке производителей/систем умных устройств выберите из списка пункт «Smart  $l$  if  $\rho$

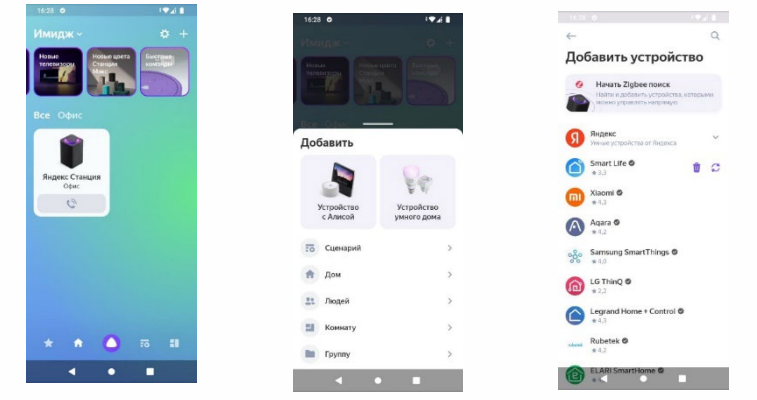

• На экране с инструкцией по настройке устройств Smart Life нажмите кнопку «Привязать к Яндексу»

- Выберите страну Россия (Russia) и нажмите кнопку «Next Step»
- Введите логин и пароль аккаунта приложения «Smart Life» (Подробнее смотрите пункт 1. Данного руководства – Регистрация нового пользователя) и нажмите кнопку «Next Step»

• Авторизуйте Яндексу доступ к вашему аккаунту для управления устройствами нажатием кнопки «Authorize» и «Продолжить»

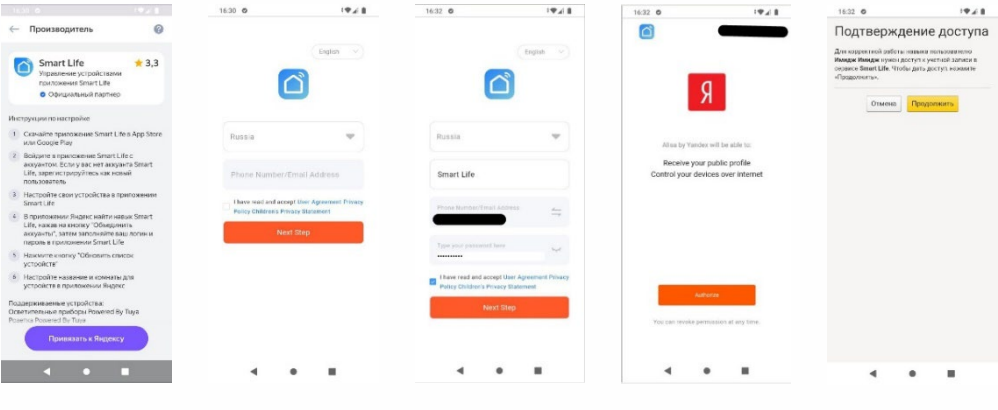

• После подключения аккаунта к Яндекс подключите ваши устройства нажав на кнопку «Обновить список устройств»

· Приложение покажет все найденные и подключенные устройства и покажет для каких из них требуется дополнительная настройка.

· Нажмите на строку с нужным устройством для его настройки если это необходимо

• На экране настройки выберете или создайте сами имя лоя устройство (имя для того чтобы его могла распознать Алиса должно быть только на русском языке), выберите или создайте дом и комнату где находится устройство для общих команд типа включения всех устройств в комнате или доме и нажмите «Сохранить»

• После настройки всех необходимых устройств нажмите на кнопку «Завершить настройку»

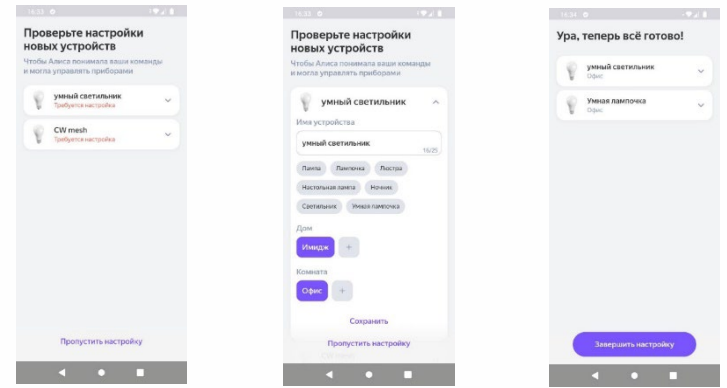

Теперь вы можете управлять устройством с помощью голосовых команд вида: «Алиса, включи умный светильник»

Для последующего добавления новых устройств выберите иконку «Плюс» на домашней странице приложения. Добавить устройство умного дома» и нажмите на кнопку обновления (две стрелки образующие окружность) после чего настройте устройство аналогично тому как это делалось при первоначальном подключении

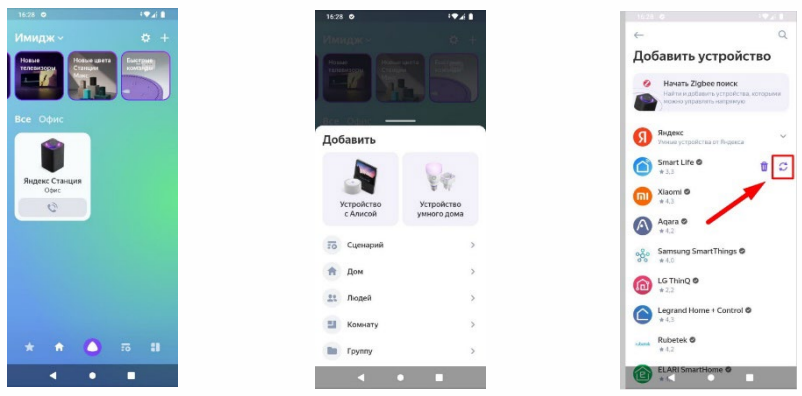